# Victron 120V Multiplus Programming

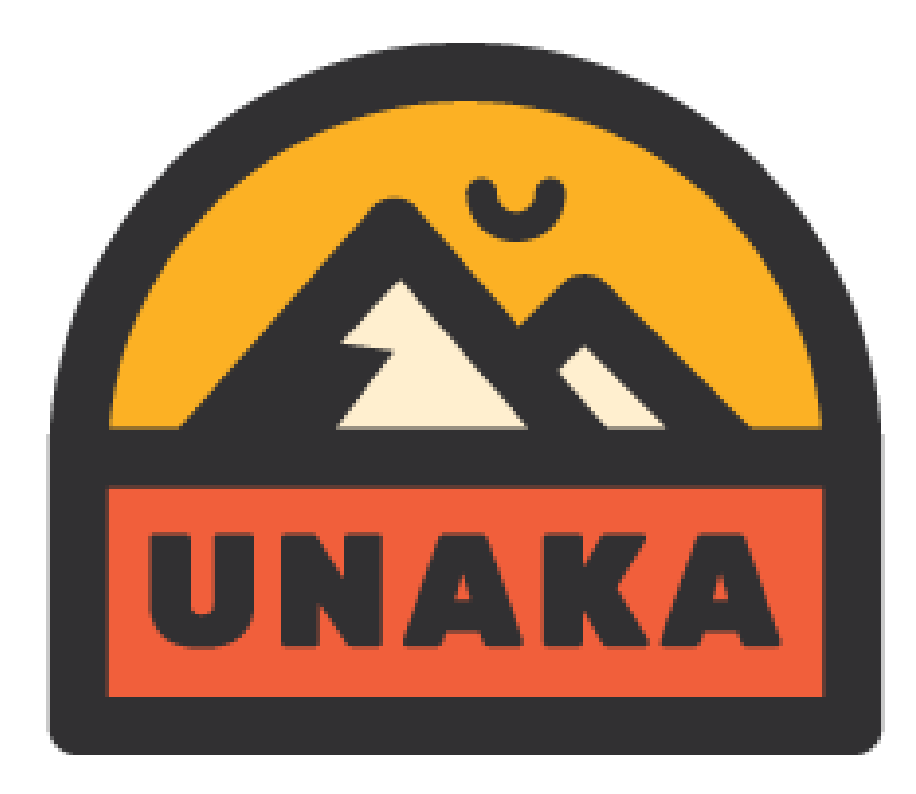

# Note of Caution

- This is a generic setup for LiFePo4 batteries operating a 120V Multiplus. Your system may require adjustments based on your specific system requirements and batteries.
- It is possible to cause major issues and potentially destroy your equipment if you fail to do this properly. You should not venture down this path unless you're confident you have the skills to do so.

Step 1: Buy a Victron MK3 USB adapter and RJ45 cable

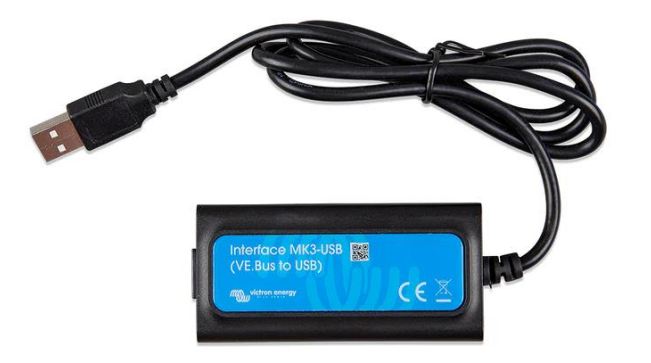

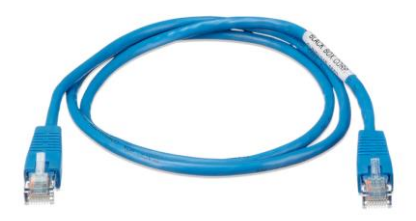

Step 2: Build out a legit electrical system

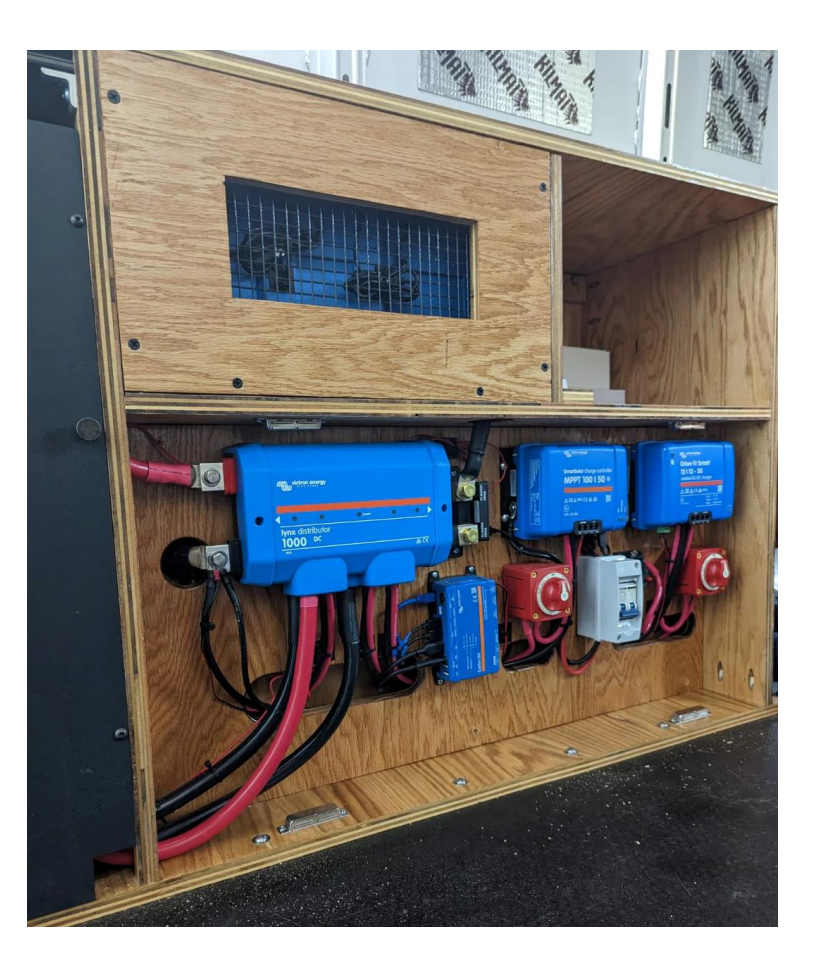

Step 3: Connect the MK3 to your inverter / charger VE Bus port and your laptop. Then power on your inverter.

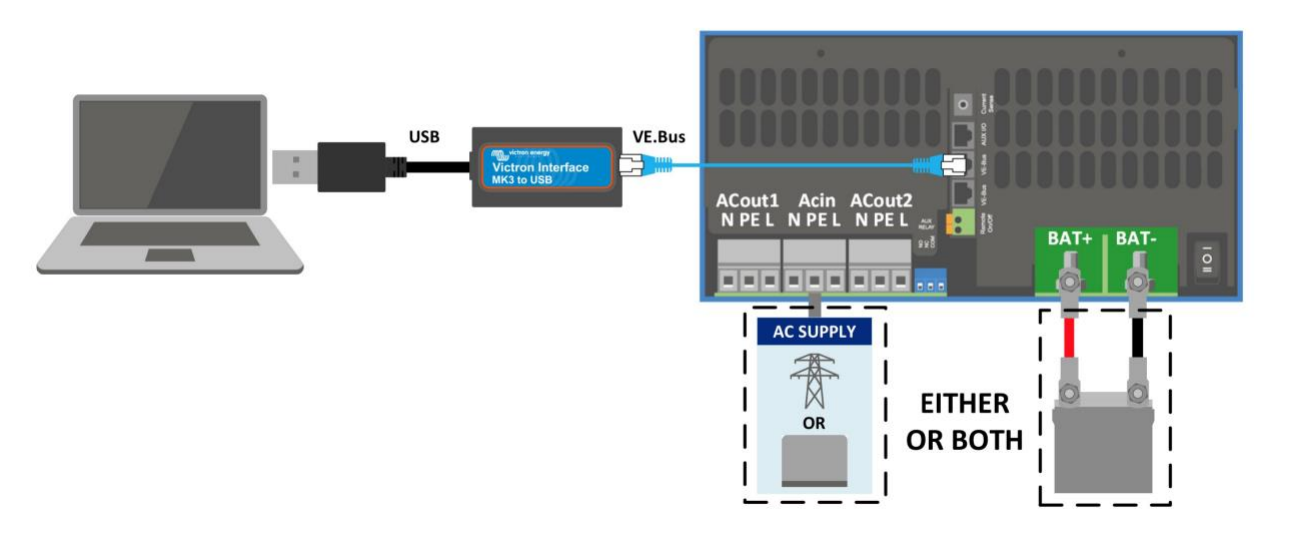

Step 4: Open Victron Connect on your laptop and click the settings icon

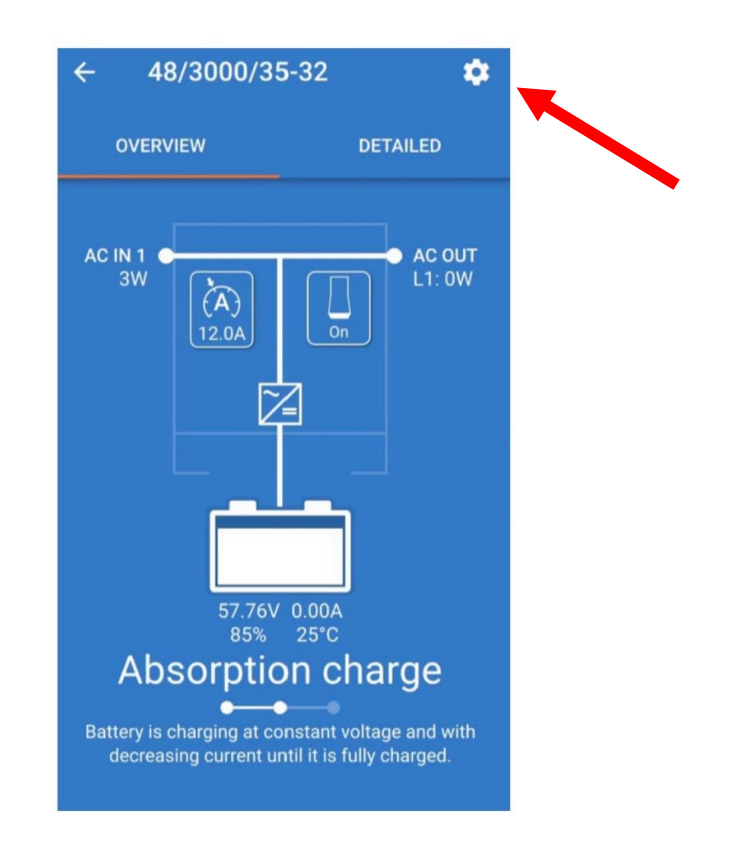

Step 5: Click the 3 dots, if you're prompted for a password to enable settings it is zzz.

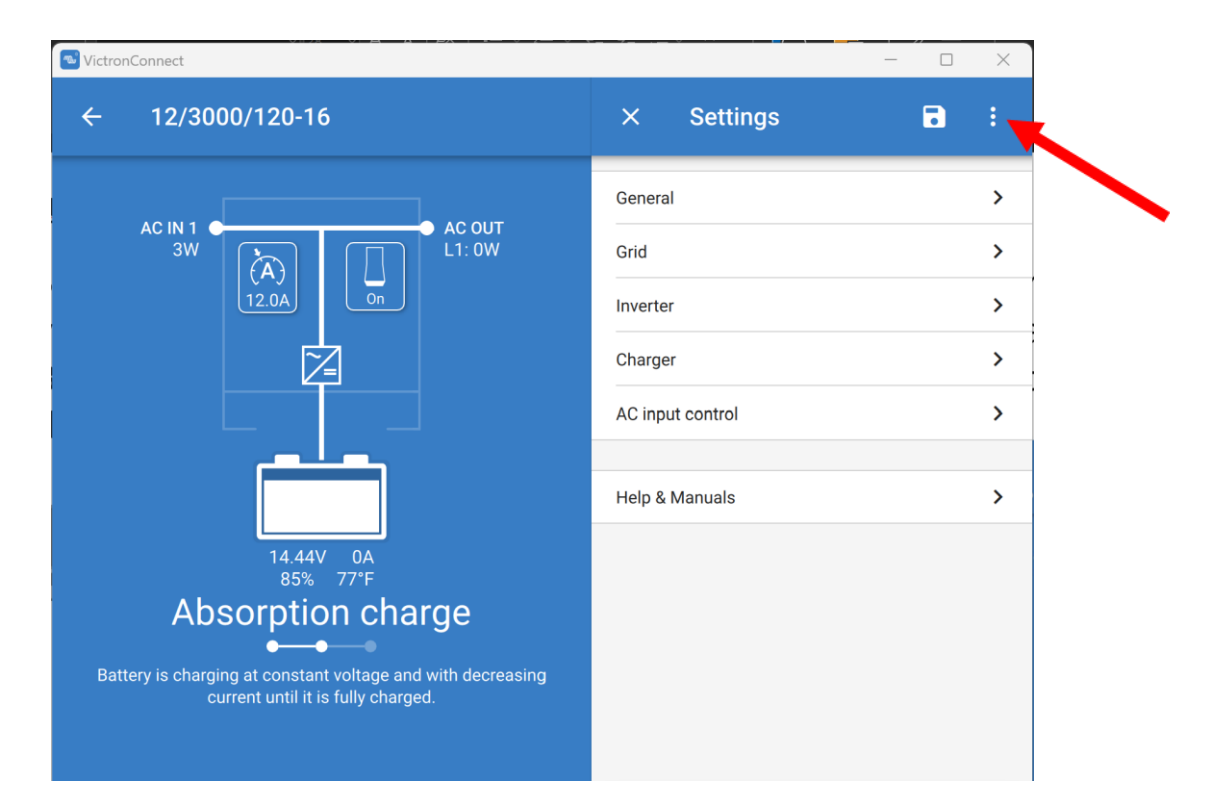

Step 6: Click 'Product Info' and ensure the firmware is up to date.

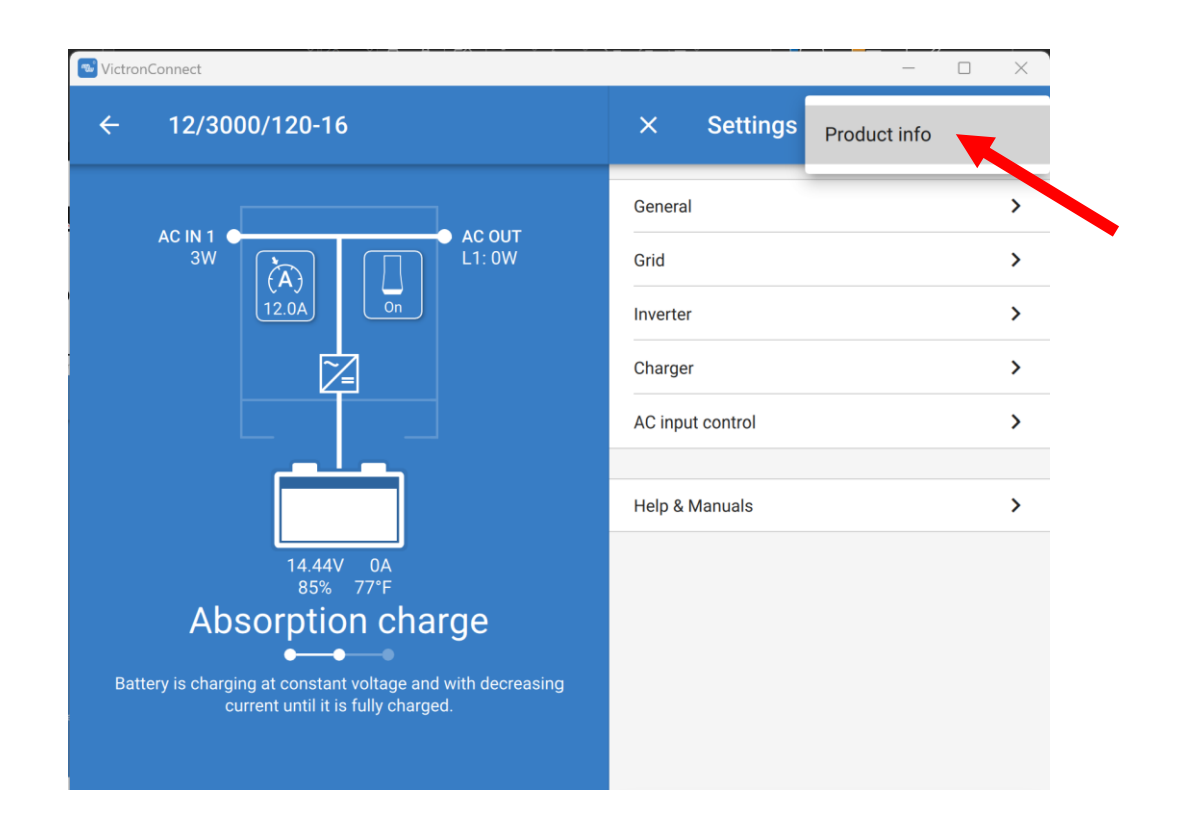

Step 7: Click 'General' and match the settings here. If you're using Victron batteries controlled by a Victron BMS you may want to enable the battery monitor feature.

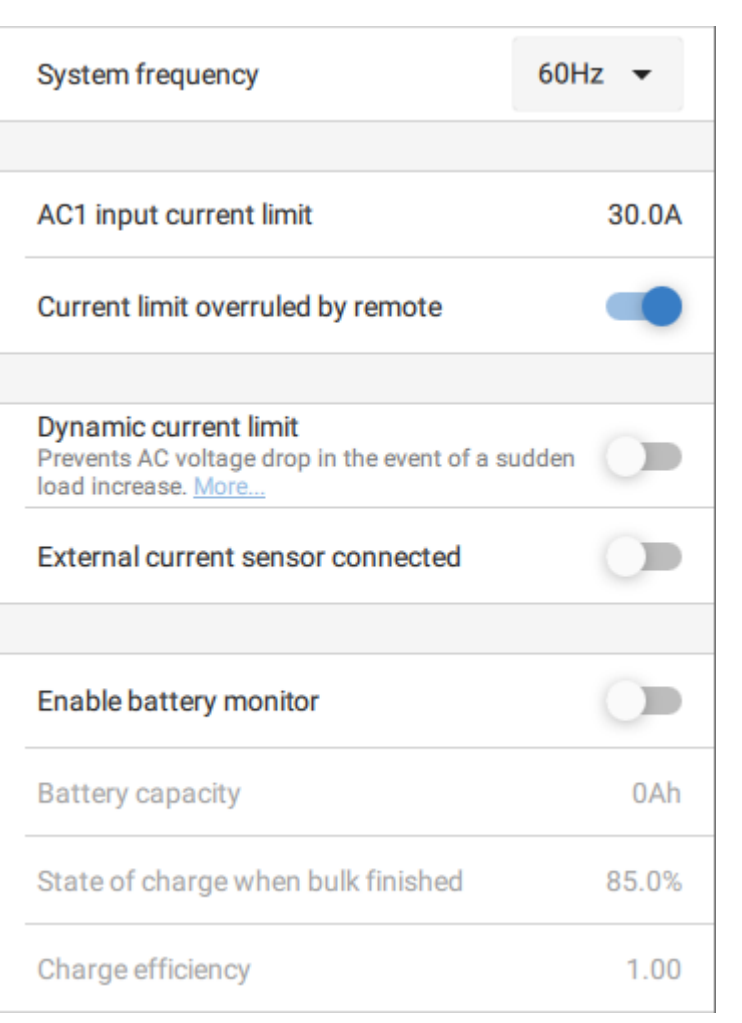

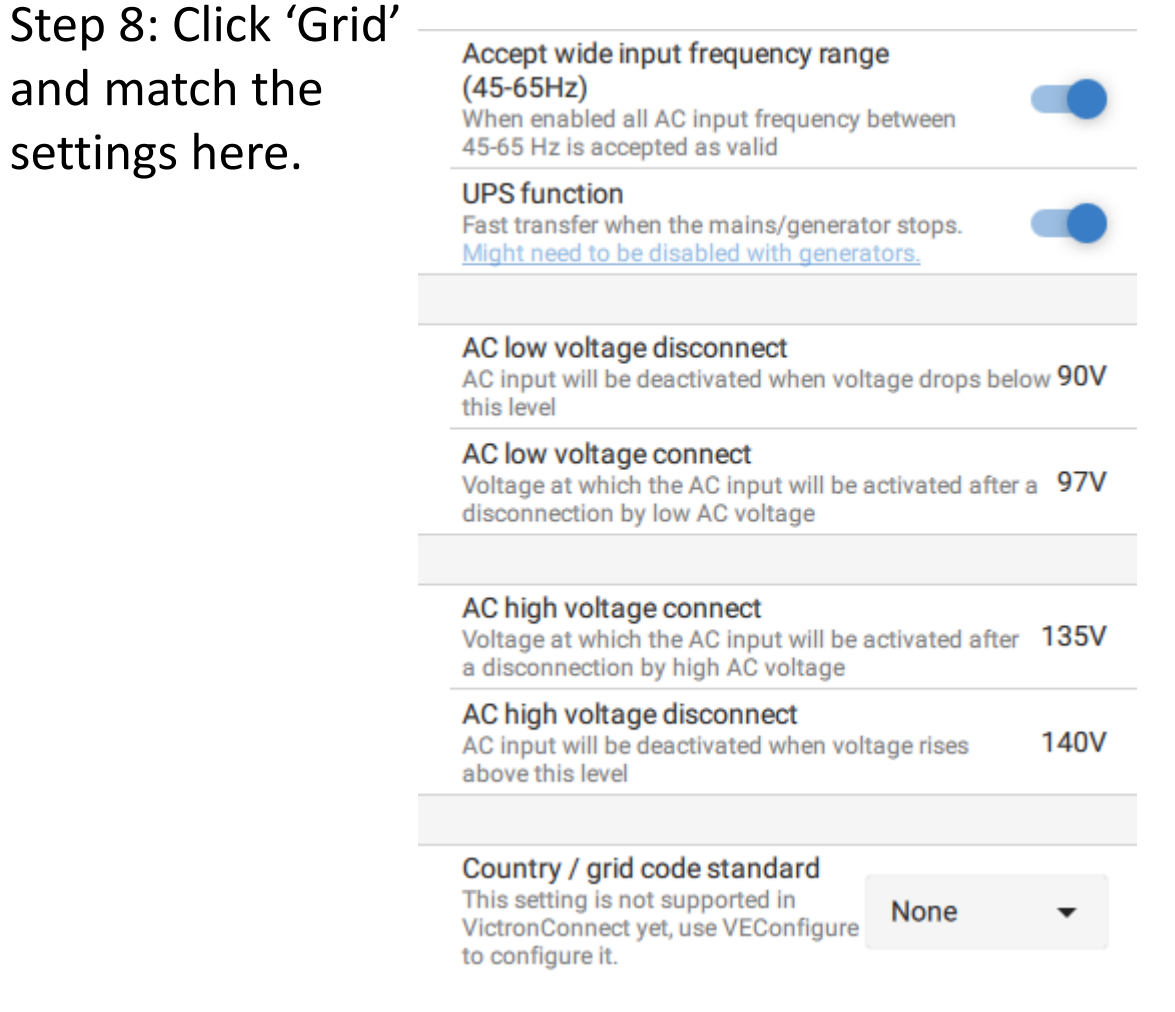

#### Step 8: Click 'Inverter' and match the settings here.

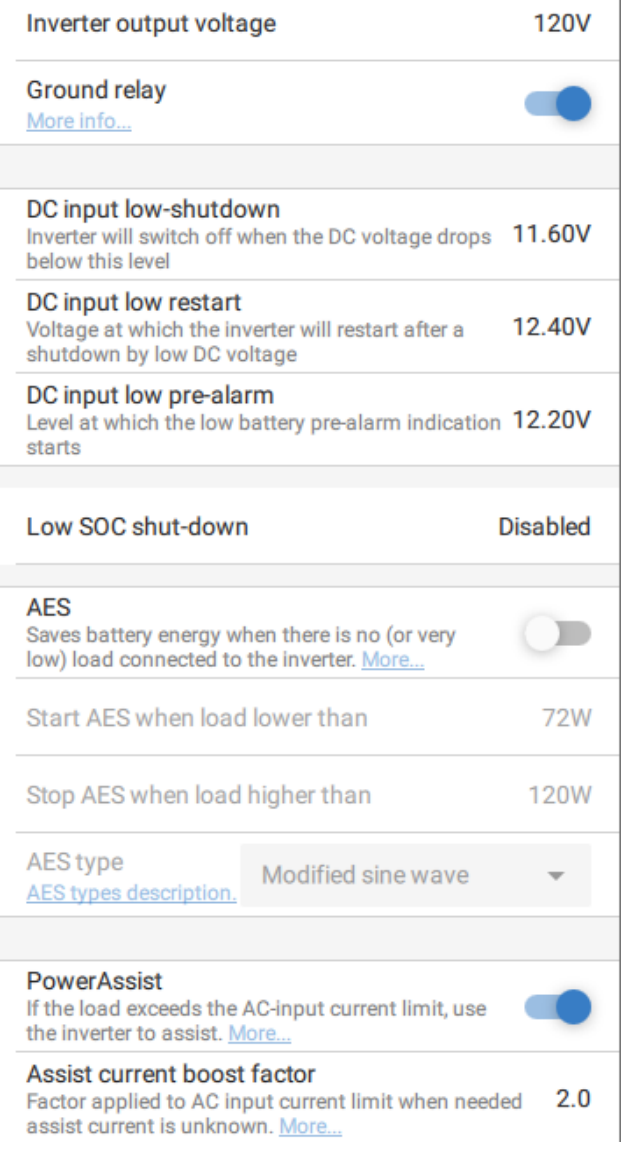

#### Step 9: Click 'Charger' and match the settings here.

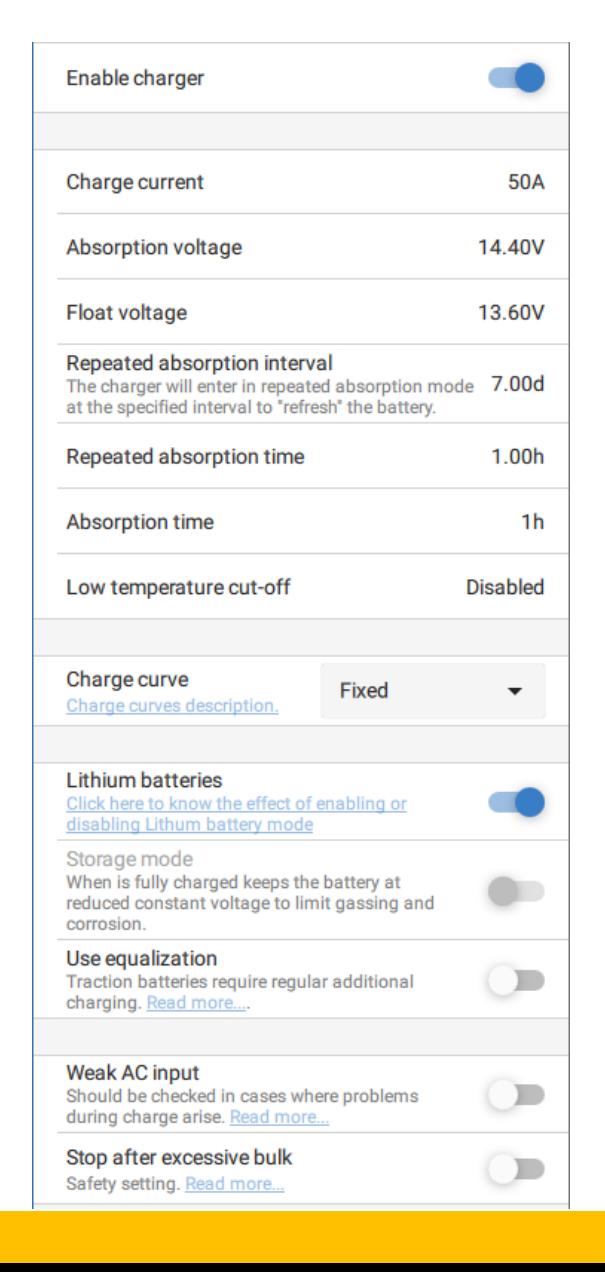

Step 10: Click 'AC Input Control' and match the settings here.

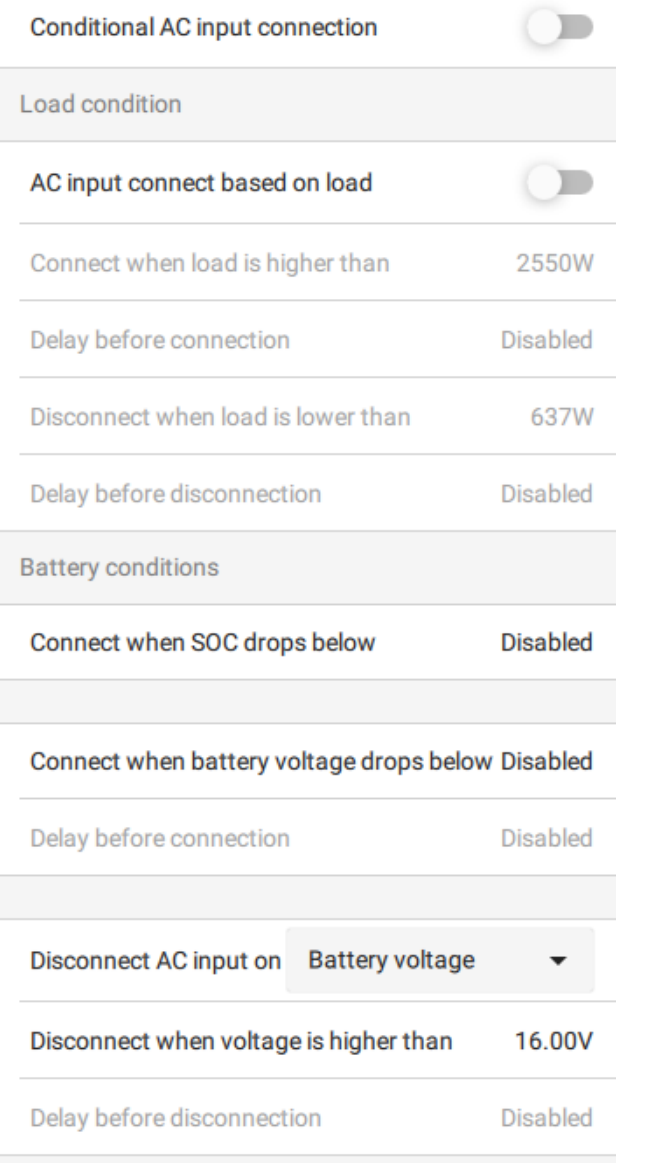